# **Memo**

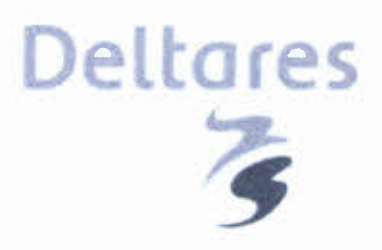

Aan

Jeroen Ligtenberg (RWS-WVL), Arthur Knopper (SSC Campus)

Datum 24 april 2018 Van Sibren Loos

Kenmerk 11202205-000-0008 Doorkiesnummer +31(0)883357691

Aantal pagina's 5 E-mail Sibren.Loos@deltares.nl

Onderwerp

Releasenotes versie 2.1.0.0 Zoetwater - National Water Model

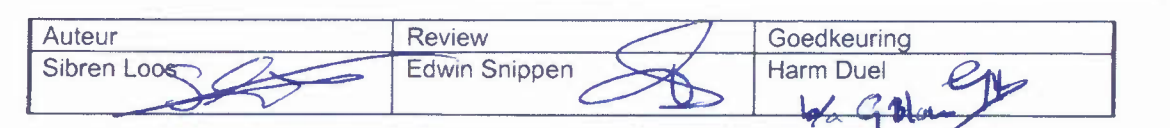

Dit document beschrijft de werkzaamheden die nodig zijn om de tussenrelease van het NWM te installeren op de AlP-omgeving bij SSC-campus. Met de uitrol van deze NWM release worden alle benodigde bestanden en software klaargezet t.b.v. de basisprognoses 2018.

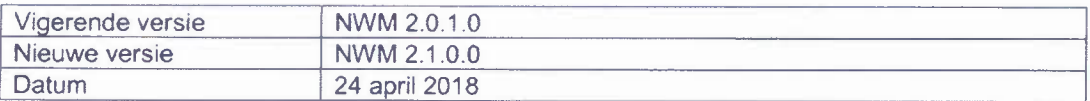

Doel van deze release is om op de productie omgeving de configuratie uit te rollen waarmee de Basis prognoses 2018 kunnen worden doorgerekend.

#### **Applicatie wijzingen in deze release**

Voor deze release zijn onderstaande wijzingen doorgevoerd

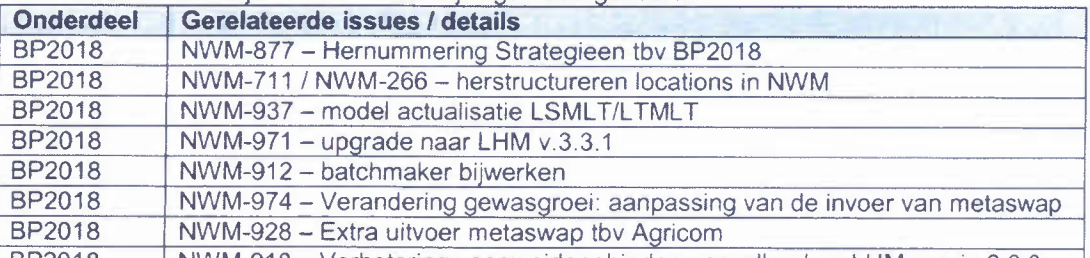

BP2018 NWM-918 - Verbetering veenweidegebieden aanvullend op LHM versie 3.3.0 ... Naast bovenstaande issues zijn ook de gebruikershandleiding en de configuratiehandleiding bijgewerkt. De configuratiehandleiding is nu als onderdeel van de NWM wiki beschikbaar: https://publicwiki.deltares.nl/display/NW/Confiquratiehandleidinq+Nationaal+Water+Model

Op de WIKI is een beknopt overzicht gegeven van de genoemde issues, met ook een link naar de issues zelf: https://publicwiki.deltares.nl/display/NW/Releasenotes+2.1.0.0

#### **Known bugs**

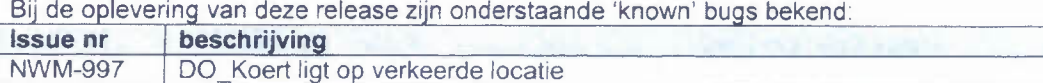

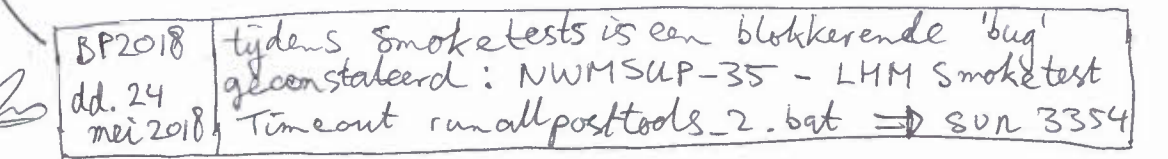

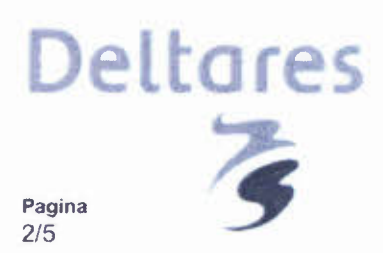

**1 Handleiding release op AlP omgeving**

Ons kenmerk 11202205-000-0008

#### 1.1 Terugkomende handelingen

Datum 24 april 2018

Om bovengenoemde wijzigingen beschikbaar te maken op de AlP-omgeving moeten verschillende handelingen worden uitgevoerd:

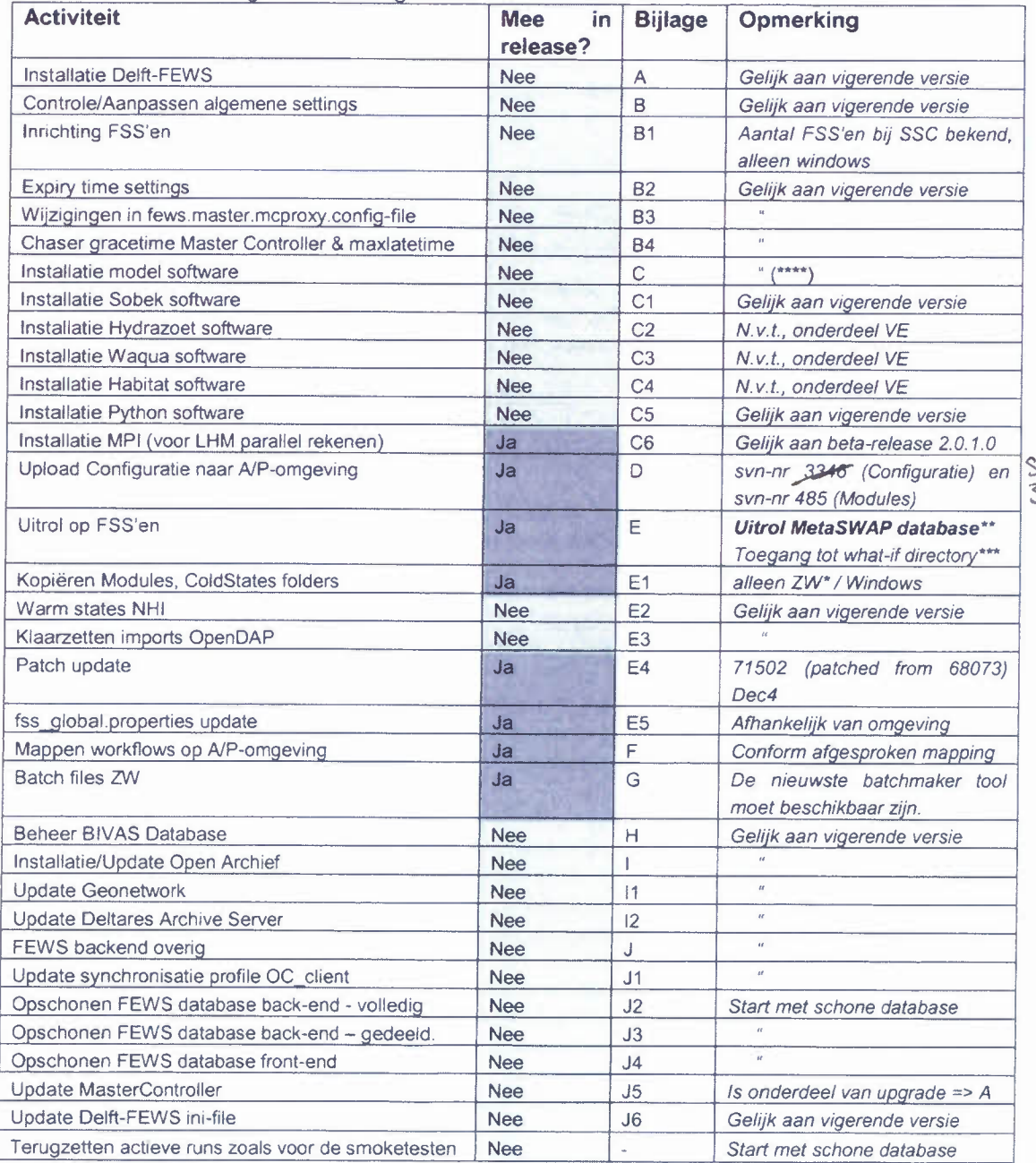

*·BELANGRIJK. Alleen Modules, Imports, Coldstates voor Zoetwater nodig*

SUN 3354

# **Deltares**

Pagina *3/5*

\*\* *Aanvullend is er een MetaSWAP database beschikbaar voor de nieuwe NHI versie* 3.3.1; *een map "veenweide\_v02" welke op een centrale locatie op de FSS'en uitgepakt moet worden, bij voorkeur op "d:\fewsINHI\ veenweide\_v02\" zoals op de Testomgeving hef geval is. LET OP. de "d:\fewsINHIILHM2016\_v02\" folder komt daarmee te vervallen, "veenweide\_v02" is een vervanging voor "LHM2016\_v02"*

Ons kenmerk

11202205-000-0008

*Indien deze database op een andere locatie wordt gezet, graag laten weten aan NWM team! Vanwege de omvang (-80Gb) staat deze database niet op een ftp locatie maar zal deze op een andere, nog nader met SSC Campus af te stemmen, manier overgedragen moeten worden. Tijdens de testfase op een SSC Campus omgeving is de MetaSWAP database via "ttppro.knmi.nt" (account nwmzw) beschikbaar gesteld (in /nwmzw/LHM\_release\_2\_1\_O\_O/).* \*\*\* Voor het gebruik van de what-if scenario functionaliteit is toegang tot D:\what\_if\_scenarios nodig, waar zowel vanuit de FSS een connectie mee gemaakt kan worden en toegankelijk is voor de gebruiker. Als D:\what\_if\_scenarios niet beschikbaar is, dan moet er een alternatieve locatie in *\ConfiglDisplayConfigFiles\WhatlfScenarioFilters.xml* worden geconfigureerd:

*<stringEnumeration id="file\_paths">*

Datum 24 april 2018

**\*\*\*\***

*<string>D:\what\_if\_ scenarios</string>*

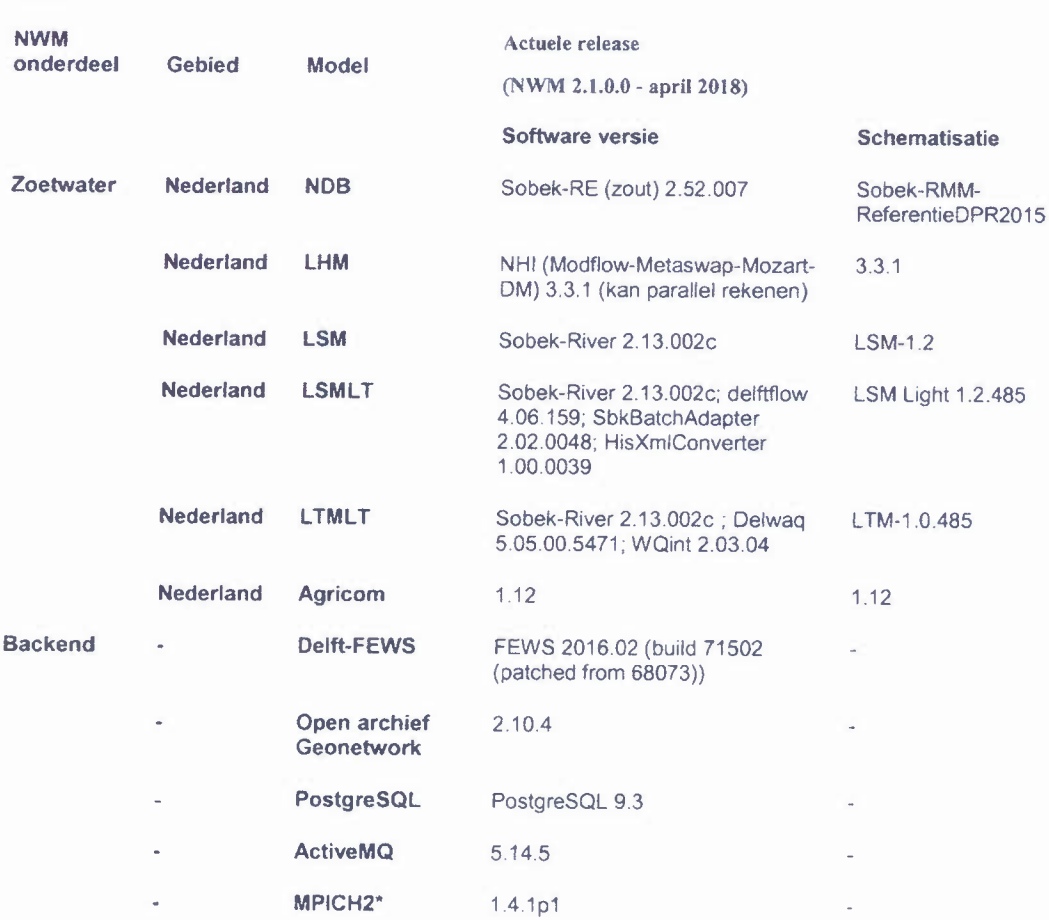

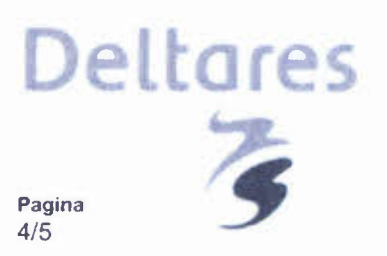

*\*MPI wordt gebruikt* om *het LHM parallel te kunnen draaien. Voor MPI is een aparte installer nodig die gedownload kan worden via hftp.//www.mpich.org/static/downloads/14.1p1/mpich2- 1.4.1p1-win-x86-64.msi.*

De benodigde bestanden zijn beschikbaar op de volgende ftp-Iocaties (in folder ReleasesNWMWersie\_2.1.0.0) op ftp://ftp.deltares.nll: - nwmrelease (installaties, software, configuratie, modules etc.)

Ons kenmerk

11202205-000-0008

### **2 Installatietesten**

**Datum** 24 april 2018

Dit hoofdstuk beschrijft de testen die worden uitgevoerd bij oplevering van een nieuwe versie op de Acceptatie- of Productie-omgeving. Het doel van deze testen is om aan te tonen dat model software en configuratie goed is klaargezet en geïnstalleerd. Deze testen kunnen zelfstandig door de technisch beheerder worden uitgevoerd. Voorgesteld wordt om onderstaande testen voor, tijdens en na afronding van de installatie te doorlopen.

#### 2.1 **Testen voorafgaand aan installatie**

Voorafgaand aan het uitvoeren van de installatie kunnen de volgende testen worden uitgevoerd om te checken of tussenstappen correct zijn uitgevoerd.

- Is er een nieuwe versie van het Nationaal Water Model beschikbaar gemaakt voor installatie (zie genoemde locatie onderaan paragraaf 1.1)?
- Is het versienummer aangepast?
	- zie NWM\_RELEASE=NWM\_x\_x\_x\_x in .\fss\_global.properties en \Config\RootConfigFiles \oc\_global. properties
- Zijn de links naar de het archief correct in .\fss\_global.properties en \Config\RootConfigFiles\oc\_global.properties
	- ARCHIVE\_FOLDER= //int.ssc-campus.nl/MP/data/nwm-zoet/archive-data/<br>ARCHIVE\_CATALOGUE= http://mp-arch-l01p.int
	- ARCHIVE\_CATALOGUE= http://mp-arch-l01p.int.ssccampus.nl:8080/geonetwork/srv/dut/login.form (alleen aanwezig \Config\RootConfigFiles \oc\_global. properties)
- Doe een eerste check of de benodigde bestanden en/of de modelsoftware aanwezig is voor de in paragraaf 1.1 genoemde installaties updates die deze release uitgevoerd moeten worden.
- Zijn er vragen met betrekking tot de migratie handleiding?

#### 2.2 **Testen gedurende de installatie**

Tijdens het uitvoeren van de installatie kunnen de volgende testen worden uitgevoerd om te checken of tussenstappen correct zijn uitgevoerd.

- Check, bij het importeren van de configuratie in de FEWS Configuratie Manager, of de validatie succesvol verloopt.
- Check in de FEWS applicatie (OC cliënt) of de nieuwe FEWS configuratie wordt opgepakt (zichtbaar in het log-scherm).
- Check of het nieuwe versie nr. zichtbaar is bovenin de applicatie (achter Nationaal Water Model (in dit voorbeeld 1.0.0.0; **Anationaal Water Model (Versie 1.0.0.0**)

#### 2.3 **Testen na afronding van de installatie**

Na afloop kunnen de volgende testen worden uitgevoerd om te verifiëren of de installatie correct is uitgevoerd.

# Deltares

Datum 24 april 2018 Ons kenmerk 11202205-000-0008

- Check de status van het systeem via de Admin Interface via de "Live system status" knop. Lopen alle processen?
- Check de logfiles via de Admin Interface. Zijn daar "error messages" te zien?
- Start de FEWS applicatie (OC client) op en check de volgende zaken:
	- Start de applicatie op zonder "error messages" in de logpanel dialog 6:1095 ?
	- Kan de applicatie verbinding maken met de Master Controler? Check op onderstaande logmeldingen:

Pagina *SIS*

INFO - Login.Started: Login to Master Controller

INFO - Login.Finished: Successfully logged in to Master Controller:

Indien succesvol zal de synchronisatie met de Central database starten en zal de synchronisatie statusbalk zodra de database gesynchroniseerd is op groen<br>springen: NKRDMC00 springen: NEKDMCOO

- Check de versie van FEWS via menu Help> Over; komt deze overeen met de build (in geval van FEWS upgrade) en patchnummer die zijn opgeleverd?
- Zijn er in de system monitor "errors" of "warnings"? Open de system monitor en controleer de logmeldingen
- Check (indien Bijlage F is uitgevoerd tijdens deze release) door middel van een streekproef van 5 workflows of de mapping van de workflows in de Admin Interface correct is overgenomen in de database, kijk onder Workflows and FSSs > Workflow FSS Mappings.

Check of nieuwe import-files en nieuwe modellen op de correcte locatie zijn neergezet.

Check of het aantal files gelijk is op de AlP-omgeving en de T-omgeving (de bestanden die klaargezet zijn op de in paragraaf 1.1 genoemde uitwissellocatie. o.a. configuratie bestanden, Modules, Coldstates).

• Check of de installatie goed is verlopen door het uitvoeren van een zogenaamde zie stappenplan op de WIKI https://publicwiki.deltares.nl/display/NW/Running+Smoketest#RunningSmoketest-SmoketestZW

*Let op:* na het doorlopen van de smoketest worden deze automatisch goedgekeurd. Na het doorlopen van de smoketest, dienen de workflows die oorspronkelijk goedgekeurde workflows weer terug gezet te worden. Maak daarom vooraf een snapshot van de goedgekeurde workflows.

## **3 Contactpersonen**

Contactpersoon voor vragen die betrekking hebben tot de inhoudelijke aspecten van dit releasedocument is Sibren Loos. En projectleider van dit project is Edwin Snippen.